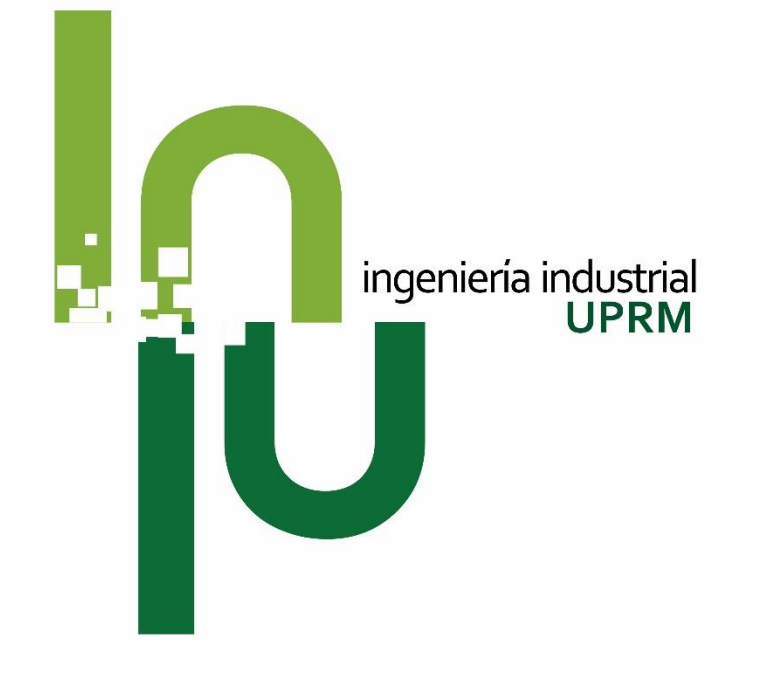

## Proceso de Ajuste de Matrícula

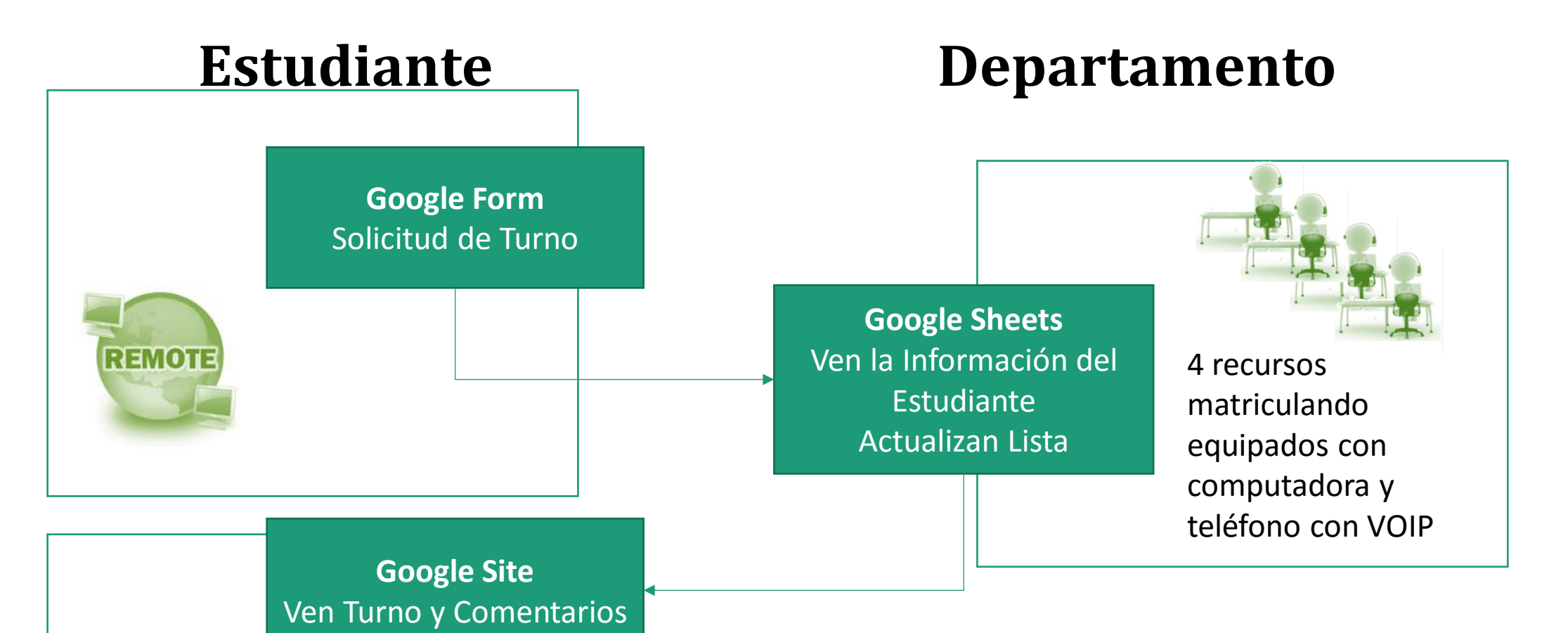

# Proceso de Ajuste de Matrícula 'At a Glance'

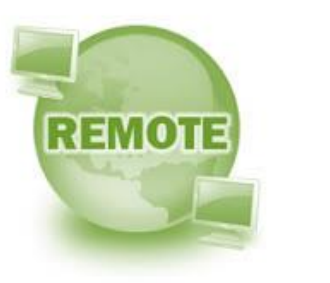

### ¿Dónde se anota el estudiante?

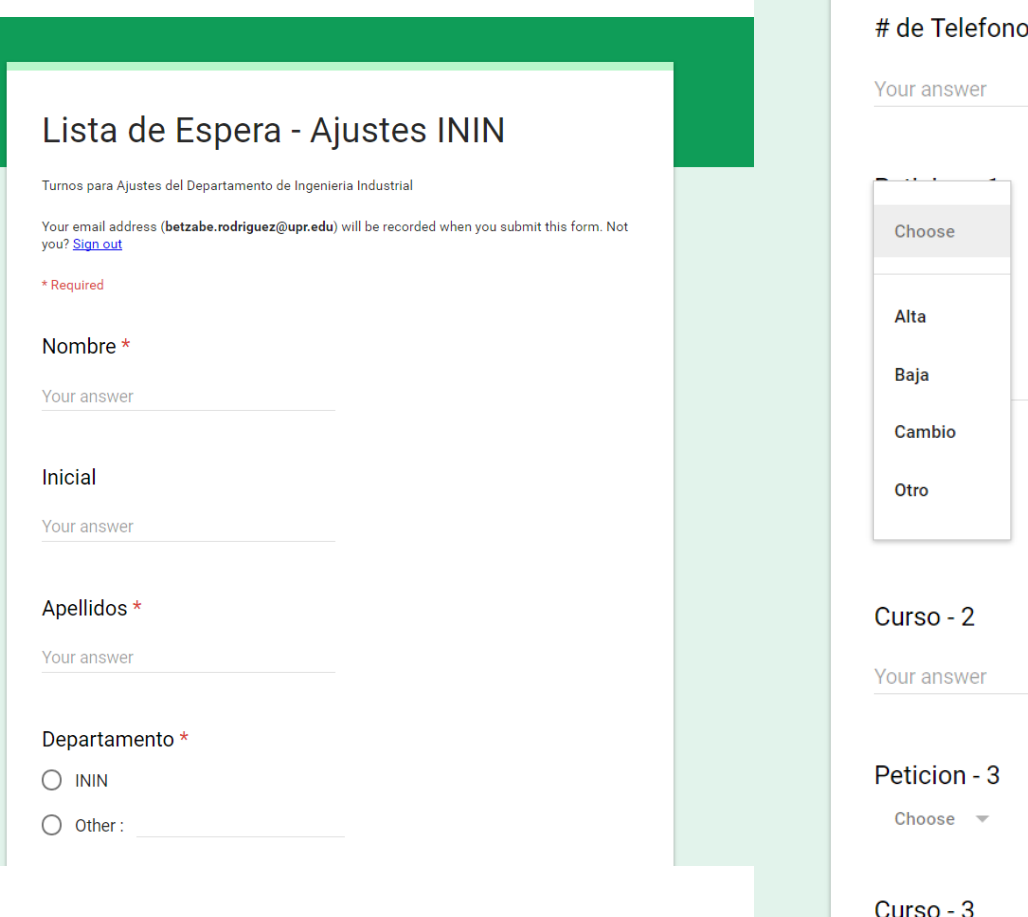

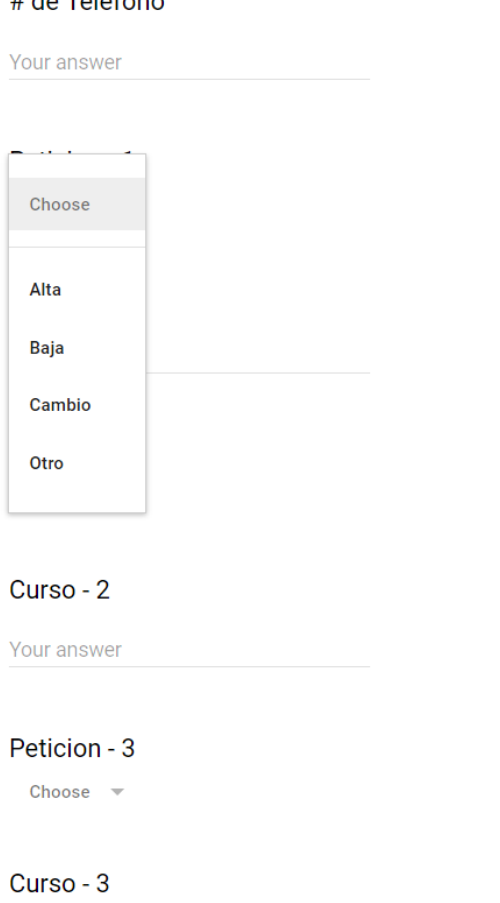

Your answer

• Estudiante recibe el enlace con la forma para anotarse y fecha y hora en que la forma abre

- La forma está en Google Forms y recoge,
	- Email, teléfono, petición y comentarios del estudiante

¿Qué ve el estudiante?

TURNO DE AJUSTES **Buscar en este sitio ININ ININ-Turnos para ININ -Turnos para ajuste de matrícula 16**ajuste de matrícula 16-> 17, 1er semestre Mapa del sitio 17, 1er semestre Formulario para Turno de Ajsute de Matrícula ININ 1er semestre 2016-17 (Responses) Formulario para Turno de Ajsute de Matrícula ININ 1er semestre 2016-17 (Responses) Apellido Nombre I be updated 8/12/2016, 8AM 1 Jose Garcia ate 2 Jose chaves ate 3 Camille Marrero 4 Ashley De Leon Reves ate chaves 5 jose 6 femando ate vega 7 Alberto Almodovar Marrero 8 Camille 9 Camille Marrero Quiles crespo 10 Joshua ate 11 Michelle Alomar fins 12 Gerardo Vazquez Gonzalez Ramos Rosario 13 Aleiandro **S** 14 Jael Rivera 15 Josean **VEGA FeLICIANO** ate 16 eliomar cruz concepcion ate 17 Michelle Alomar fin 18 Joseam Olmeda Zapata 19 Gabriel Morera Lugo 20 eliomar cruz concepcion 21 Ariam Feliciano ate 22 Alejandro Ramos Rosario 23 Alejandro Ramos Rosario

- Google Site
- Se alimenta de hoja de respuestas en Google Sheets enlazada a la forma de anotarse
- Ven el turno que hacen y a quiénes se van atendiendo.

### ¿Qué ven los recursos que colaboran?

### Formulario para Turno de Ajsute de Matrícula ININ 1er semestre 2016-17 (Responses) ☆ ■ E

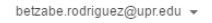

Comments **Ex Share** 

File Edit View Insert Format Data Tools Form Add-ons Help

### $\color{blue}\Theta\color{black}\begin{bmatrix} \color{blue}\textbf{0} & \color{blue}\textbf{0} & \color{blue}\text$

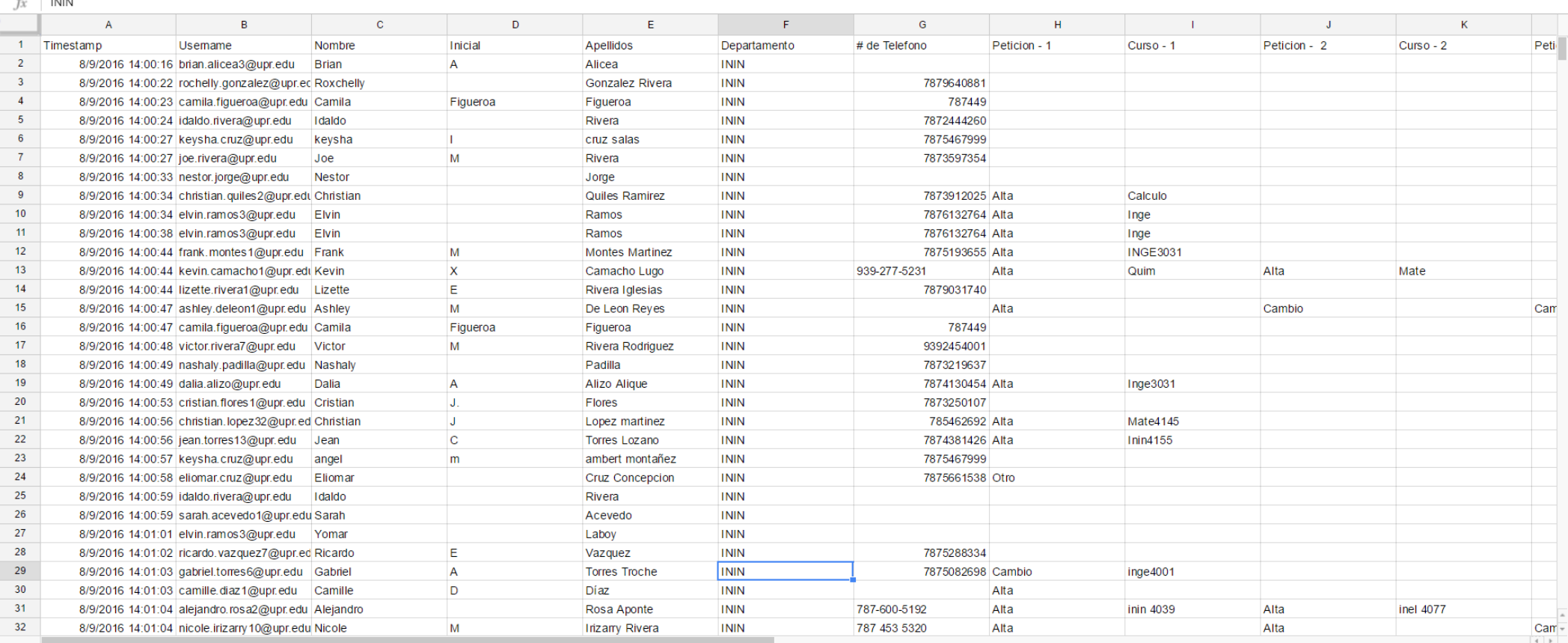

### ¿Qué ven los recursos que colaboran?

Formulario para Turno de Ajsute de Matrícula ININ 1er semestre 2016-17 (Responses) View Insert Format Data Tools Form Add-ons Help

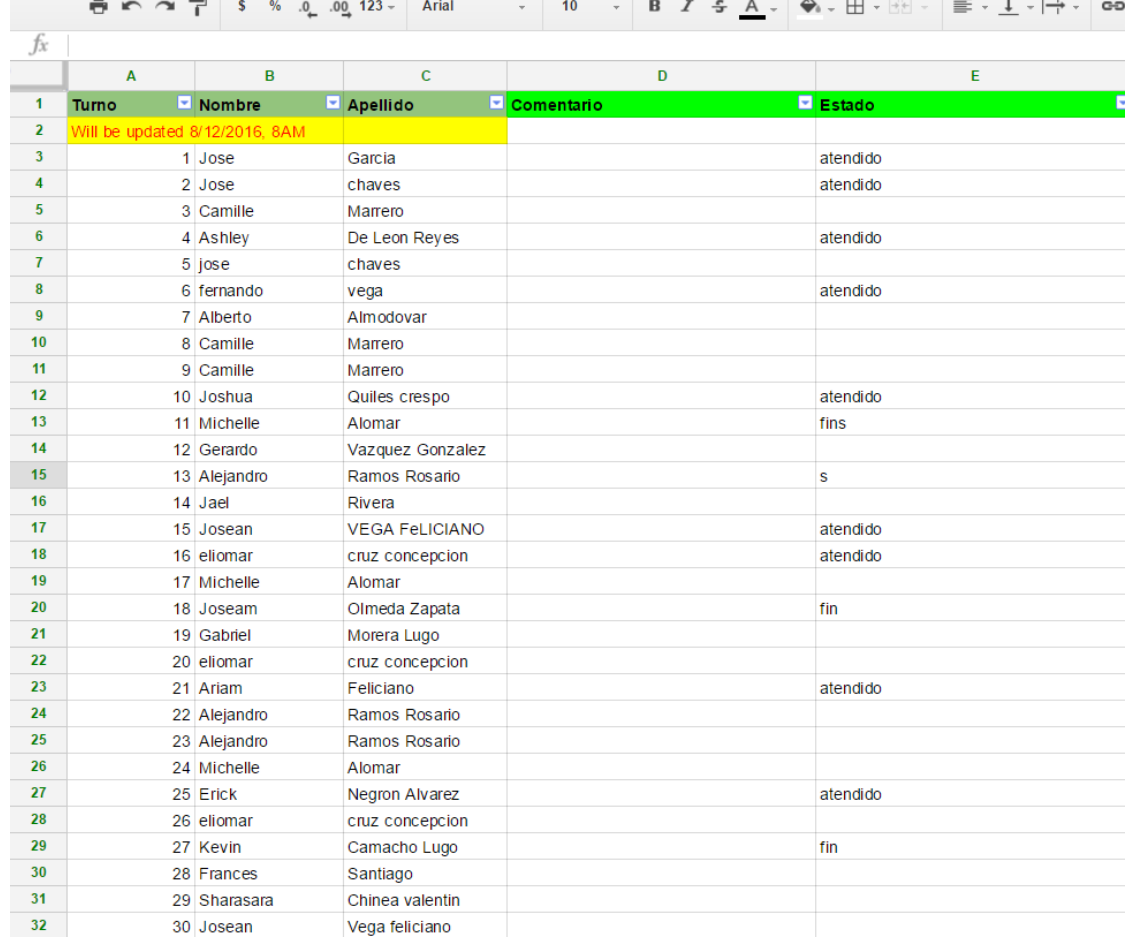

- Los colaboradores van llamando y anotando a quiénes se van atendiendo para que el estudiante sepa por el número que van.
- También anotan comentarios donde indican si el estudiante debe comunicarse (en caso de que no estén en RUM) para attender casos particulares.

### Andamiaje

- 4 personas atendiendo en matrícula subgraduada: 3 profesores y consejera
- Se atiende en el anfiteatro
- Cada persona que ayuda tiene extensión telefónica asignada y acceso a RUMAD
- Las directoras del departamento manejan casos especiales como añadir cupo a secciones, permisos para cursos e investigación subgraduada, y Capstone

### Resultados

- El primer día de ajustes se manejaron más de 250 casos y todos se atendieron antes de las 3:40pm.
- El segundo día de ajustes se atendieron todos los turnos antes del medio día. Luego de eso se atendieron "walk-in".

## Áreas de oportunidad

- Los Google Sheets no se actualizan "real time". Solo se actualizan si alguien "físicamente" lo actualiza
	- Hay sistemas que se pudieran programar para que actualice cada X minutos
- Protección de archivo original es vulnerable a que lo accedan de afuera si recursos olvidan mantenerlo escondido.
	- Se puede manejar rompiendo el archivo en dos (no dos tablas en un solo archivo). Esto se puede hacer programando para de un "sheet" llamar "info" del otro.
- Para compartir los enlaces para solicitar turno es importante tener un listado de los estudiantes activos, de traslado, readmisiones y nuevo ingreso ANTES del periodo de ajustes.